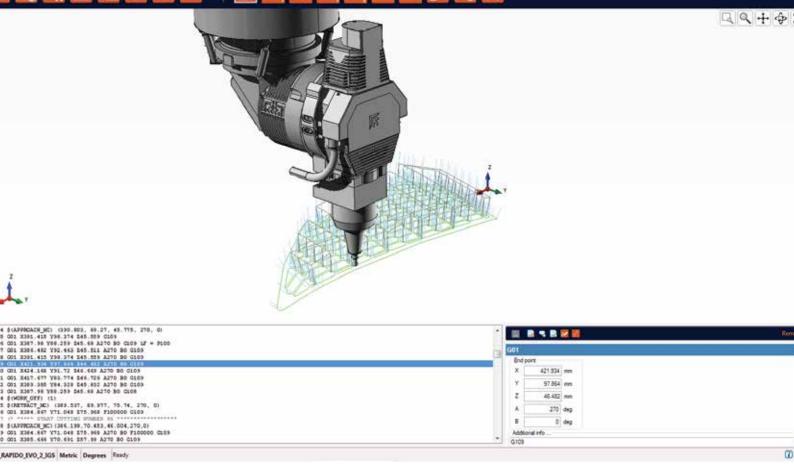

# Libellula.3D-EDIT

Edit your Iso codes directly on-board - Ver 3.0.3

Libellula.3D-EDIT is a G-Code editor desiged and developed with a solid collaboration with Prima Power, for all the "Rapido", "Optimo" e "Domino" cutting machines.

Libellula.3D-EDIT show you the previews and all the cutting paths started by a G-Code program, and allow the necessary corrections through an intuitive editor. Libellula.3D-EDIT also allows the simulation of the part-program and can generate a new ISO code containing the changes

The Libellula.3DEDIT's intuitive User Interface was designed and build to be installed into CNC

## Libellula.3D-EDIT features:

3D Display of the parts, his cutting path snd the head machine model.

Cutting path realtime simulation

**User permission rules** 

High time saving with cutting path failure correction "on the fly"

Original IGES model loading and visualization

Tool relative coordinates editing (TCP)

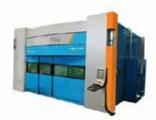

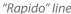

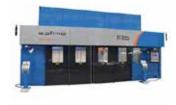

"Optimo" line

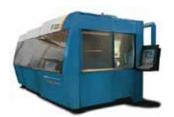

"Domino" line

# Libellula.3D-EDIT

Edit your Iso codes directly on-board - Ver 3.0.3

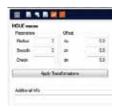

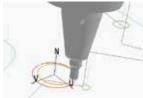

### Display

Libellula.3D-EDIT allows to visualize all the necessary elements tin order to edit the cutting path

- 3D visualization of the part
- displaying the model of the machine head
- displaying the cutting path
- viewing the list of commands
- the display of the parts program
- the display of symbols related to clamps

#### **Features HW**

The hardware features of the console machine where this editor will be installed must have:

CPU Pentium M 1.4 GHz Graphic Chip 855GM Memory 1Gb 40 Gb hard disk S.O. XP Embedded

#### **Editing of part program**

With Libellula.3D-EDIT as well as select and display, the user can modify the following Iso instructions:

**G01:** linear movements

**G00:** rapid movements

G92/G93/G94/G96: local/Additive transfor-

mation setting

**G104:** circular movements

**G113/G114:** Rototranslation matrix management from CAD to real world

environment

\$(APPROACH\_MC): approach to the work

piece

\$(RETRACT\_MC): removal from the work

piece

Geometric macro: \$(HOLE);

\$(HOLE\_WELD); \$(POLY); \$(SLOT); \$(RECT);

\$(Keyhole)

\$(WORK\_ON): begin cut and change

parameters

\$(WORK\_OFF): end of cutting

\$(WELD\_ON): begin weld and change

parameters

\$(WELD\_OFF): end of welding

\$(ACCURACY): selection level for dynamics

of the work program

\$(HOLE\_ACCURACY): selection about

precision for execution holes

lines for remarks

### It's also possible to:

delete one or more instructions position axes A and B of the head make the translation of working paths

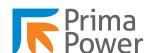

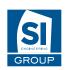